www.VivoAquatics.com support@vivopoint.com 1 (888) 702-VIVO

**Certified for CDC Safety Standards**

# **Modem Setup Instructions**

This Cradlepoint modem comes pre-assembled and pre-commissioned right out of the box. Here are the instructions on how to program the controller to work with this modem.

- **1.** Install modem on wall close enough to a usable power supply.
- **2.** Install and/or power onche mical controller.
- **3.** Press MENUon the front of the controller.

**Connect & Protect** 

- **4.** Use the up arrow key till you are on **System** menu and press ok.
- **5.** Use the down arrow key till you are on **Communications** Menu and press OK
- **6.** Check controller network setup and adjust the values to the following: \*some of these values might already be correct and not need to be changed.

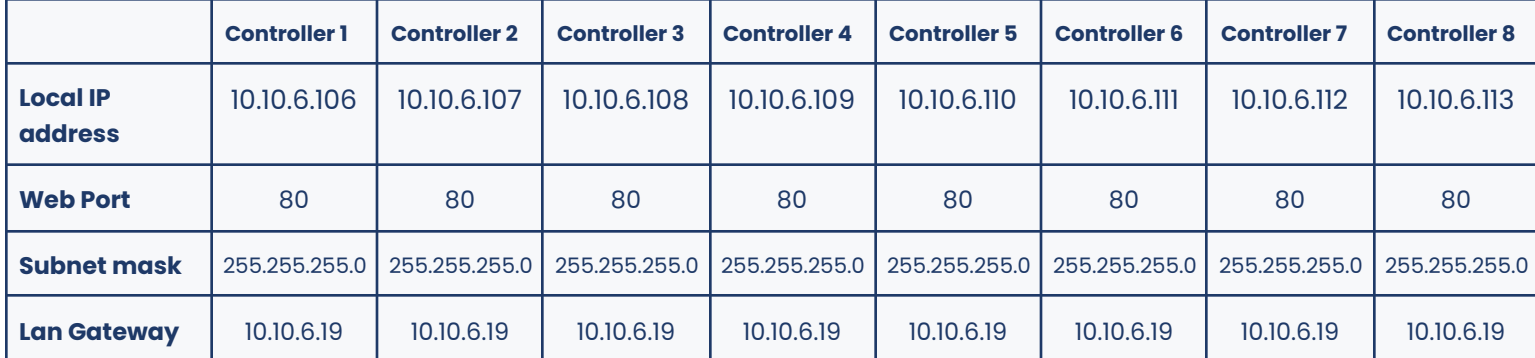

#### **To change the network settings to the above values**

- **●** Use the up and down arrow keys to scroll through the **Communication** menu.
- **●** Find desired network setup that needs to be changed and press **F1** to **ADJUST**.
- **●** Use the up and down arrow keys to adjust to the above values and press **F1** to **SAVE.**
- **●** Continue that process until all network setup values match the above numbers.
- **7.** Plug in modem ethernet cable to controller ethernet point, if not already done.
- **8.** Power up modem. Look for green lights!
- **9.** Wait 1-2 minutes for the modem to boot up and establish cell connection..
- **10.** Call Vivo Support 888-702-8486 to program vivopoint and to get the controller online.

# **Multiple Controllers on the same modem set up**

Each controller must have a different Local IP address. \*It does not matter which controller is 1, 2, 3, 4, etc.. as long as the controllers match the Local IP address from the above chart.

#### Example:

- Controller 1- Local IP address 10.10.6.106 & Lan Gatway 10.10.6.19
- Controller 2- Local IP address 10.10.6.107 & Lan Gateway 10.10.6.19 and so on…
- Each controller must be plugged into a different ethernet port on the modem.
- When calling into VivoSupport please have available which body of water matches which controller.

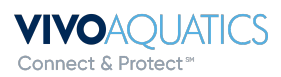

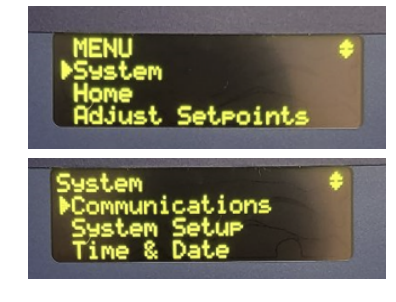

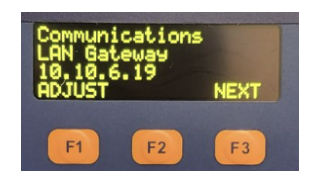

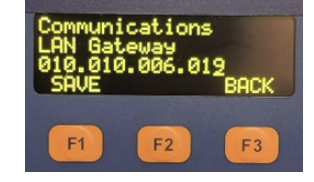

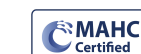

nect & Protect

**Certified for CDC Safety Standards**

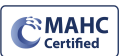

### Modem Troubleshooting

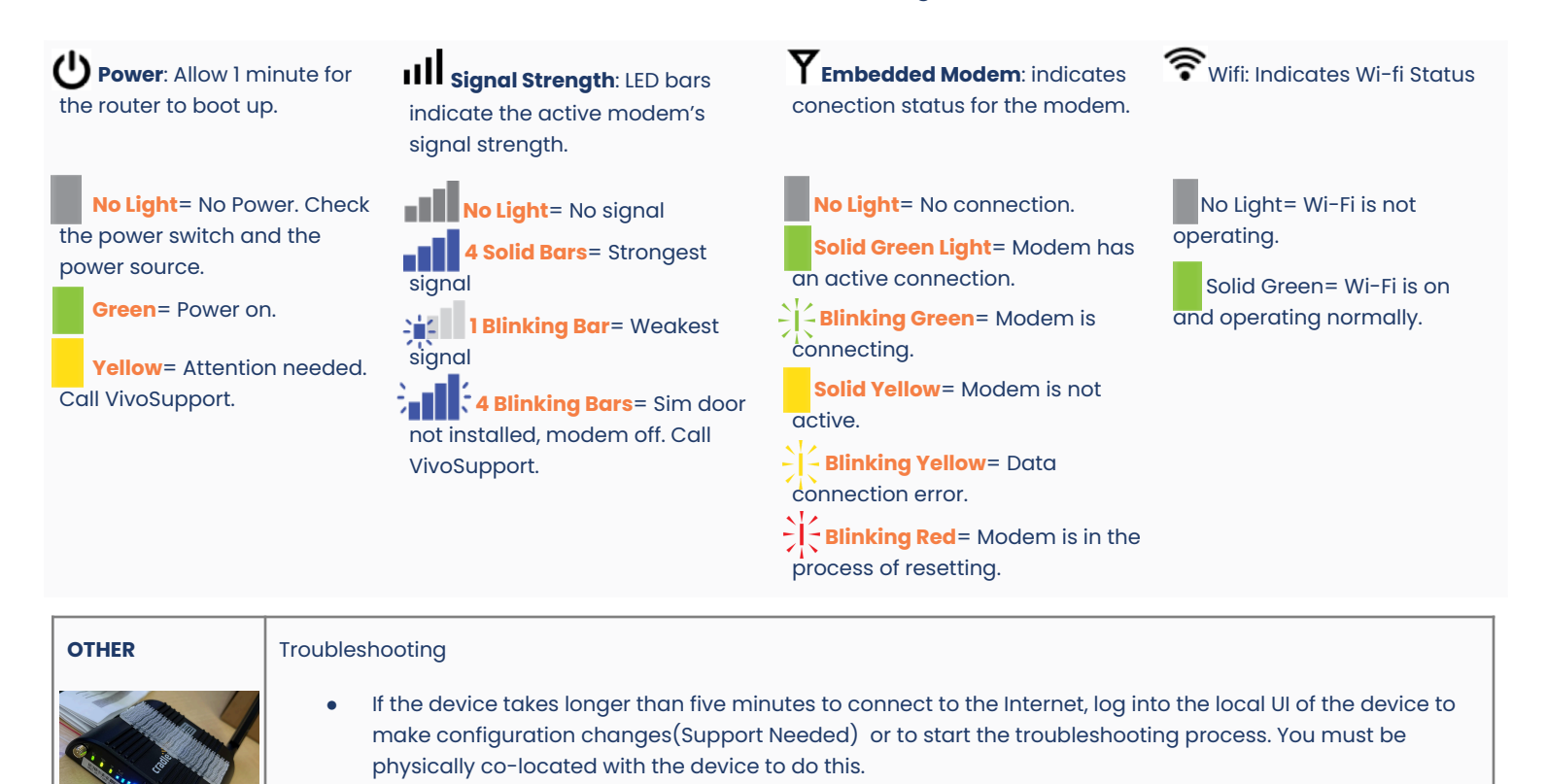

#### Power Cycling

Unplug the power cord from the cradlepoint and allow 30 seconds to a minute for it to reboot. Plug back in and wait 1 minute for it to reconfigure and connect to Wi-Fi

#### **Tips for Antenna Placement**

- Make sure to place the antenna where you are able to get the best signal. \*Sometimes this means outside or higher on wall. Antenna extenders are available through VivoSupport.
- Never place Antenna on metal.
- Never place Antenna on any conductive material.
- Make sure Antenna cord is complete stretched and not coiled.

# **IP Address:**

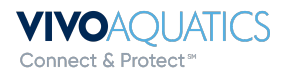